# **Fejl og Mangler**

# **Kommunale bygninger**

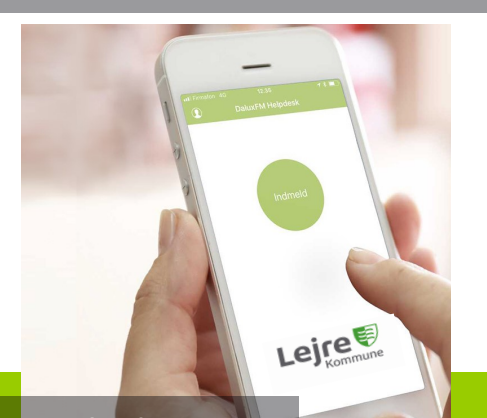

### Brugervejledning

## til DaluxFM Helpdesk

Sådan indmelder du **nemt og hurtigt**  opgaver, fejl og mangler med DaluxFMappen. Scan QR-kode her og DaluxFM Helpdesk til din telefon.

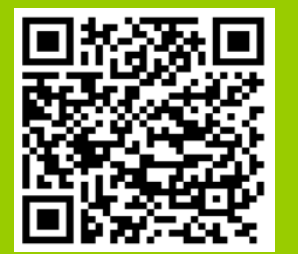

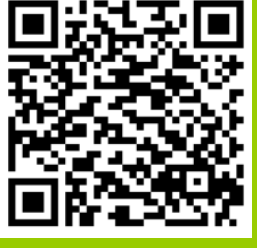

Andoid—Google Play Apple—App Store

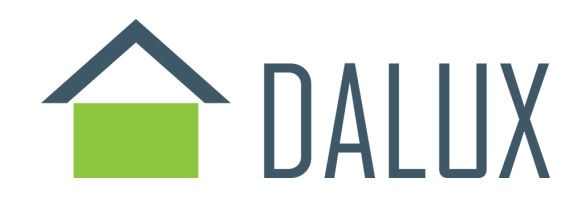

#### DOWNLOAD APP:

- IOS: App'en DaluxFM HelpDesk downloades fra App Store. App'en er gratis Android: App'en DaluxFM HelpDesk
	- downloades fra Play Butik. App'en er gratis

Du har også mulighed for at melde opgaver ind via web, det anbefales at bruge google chrome.

<https://helpdesk.dalux.com/lejre/login>

#### LOG IND VIA WEB ELLER APP:

- Customer: Lejre E-mail: Skriv den e-mail du ønsker at få statusmails på Navn: Dit navn
- Telefonnr.: Dit telefonnummer

#### TILLAD MEDDELSER

Du skal give tilladese til at få sendt meddelser fra DaluxFM HelpDesk, så du kan følge din indmelding.

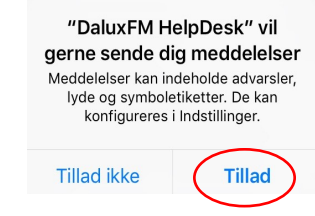

#### TILLAD LOKALITET

Du skal give tilladelse til, at DaluxFM HelpDesk kan bruge placering, så indmeldingen sker på den rigtige bygning.

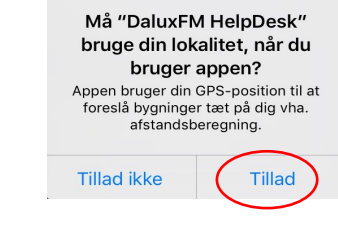

#### TILLAD KAMERAET

Du skal give tilladelse til at DaluxFM HelpDesk kan bruge kameraet, så indmeldingen kan indeholde et billede.

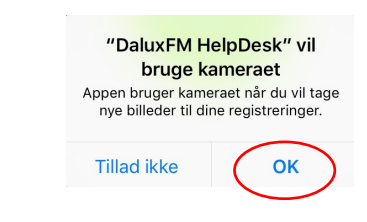

# Den Daglige brug

#### TRYK INDMELD

Ved tryk på INDMELD får du mulighed for at indmelde dit problem

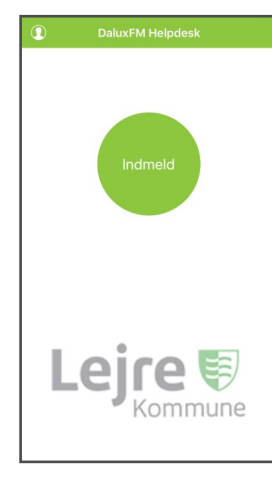

#### VÆLG BYGNING

Kig på kortet og vælg den bygning, hvor problemet er. Når den rigtige bygning er fundet og markeret med rød, skal du trykke på INDMELD PÅ BYGNING.

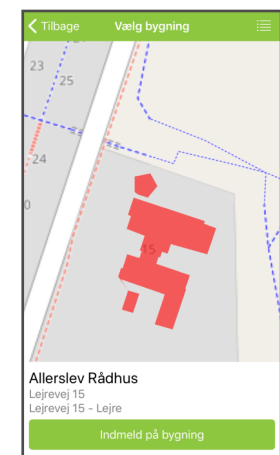

### VÆLG EMNE

Vælg et af de forudbestemte emner

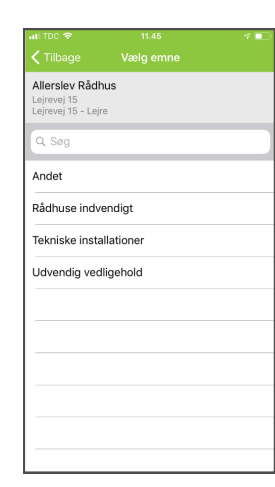

#### INDSEND

Skriv en mere præcis placering, som f.eks. "toilet ved køkken". Lav en kort beskrivelse af hvad problemet er. Tag gerne et eller flere billeder og tryk derefter på SEND

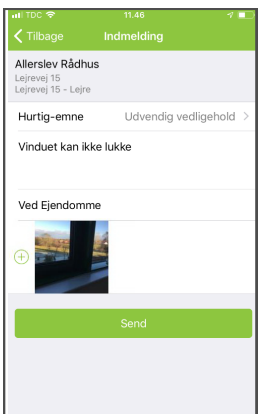

Nu vil opgaven være indsendt, og kan ses i Ejendomme eller Teknisk Services indbakke. Herefter vil opgaven blive håndteret.

Når opgaven er løst, vil du få beksed om det.

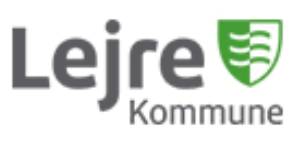

Center for Service & Ejendomme Møllebjergvej 4 4330 Hvalsø **Kontaktcenter 4646 4646**

Ved **akut** opståede problemer som manglende strøm, vand, varme, stoppede afløb, stormskader, oversvømmelse eller tilsvarende, skal du altid ringe direkte til Teknisk Drift på tlf. **3030 4356**

Ringer du uden for normal arbejdstid, besvares telefonopkald af Lejre Brandvæsen